| 資料 6-1(共通)         | 令和 4 年 3 月 24 日     |
|--------------------|---------------------|
| 障害福祉サービス等に係る事業者説明会 |                     |
|                    | 千 葉 市 障 害 福 祉 サービス課 |

障害福祉サービス等情報公表制度の運用について

1 運用開始

情報公表システムから届いたメールに記載されているID・パスワードでシステム にログインし、情報の登録を行ってください。

ID・パスワードは1つの事業者(法人)に1つ発行されます。複数の事業所の指定 を受けている事業者についても、ID・パスワードは事業者に1つだけです。

事業者がシステム上で情報を登録するためには、事業所の基本情報を当課で登録す る必要がありますので、事業所の基本情報が登録されていない場合は、当課までご連絡 ください。

【ログインURL】

<https://www.int.wam.go.jp/sfkohyoin/COP000100E0000.do>

【マニュアル】

具体的な操作方法については、下記に掲載されている操作説明書(マニュアル) を参照して入力を行ってください。

<https://www.wam.go.jp/content/wamnet/pcpub/top/shofukuinfopub/jigyo/>

- 2 更新(毎年度必ず実施)
	- ・更新期間…5月ごろ(詳細は別途通知予定)
	- ・更新時点…令和4年4月1日時点
	- ・更新内容…全情報・全事業所
	- ・更新作業…別紙「※【公表済みの事業所情報について】年度更新の届出はボタン 1 つ で申請が可能です!」を参照
- 3 変更(都度実施)

【重要な事項】(都度必ず実施)

「法人等及び事業所等の名称、所在地及び雷話番号その他の連絡先」に変更があっ た場合は、変更から10日以内に入力し、承認申請を実行してください。 (当課へ提出する変更届出書とは別途、申請が必要です)

【その他の事項】(都度任意実施)

 毎年度4月1日時点の更新で足りますが、事業者の判断で随時変更することも可 能ですので、変更内容を入力後、承認申請を実行してください。

## 4 入力内容

【医療的ケアを必要とする利用者の受入体制】

該当の事業所は、情報公表システムに入力してください。

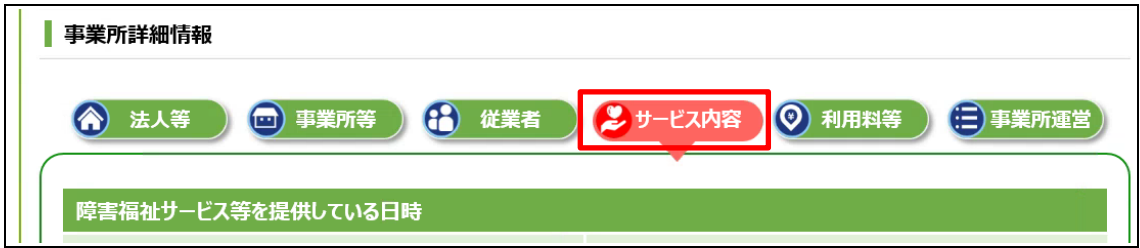

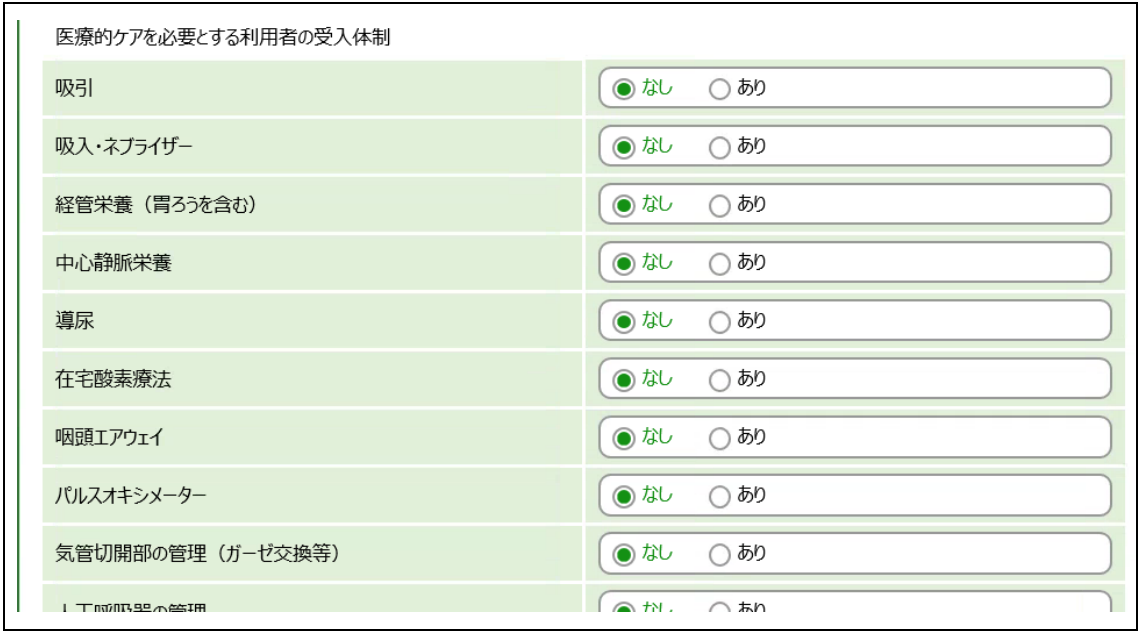

5 その他

 ID・パスワードが不明であり、情報公表システムからのメールが見つからない場合 は、別紙「障害福祉サービス等情報公表システム ログインID確認依頼書(千葉市様 式)」を当課宛てにメールにてご提出ください。